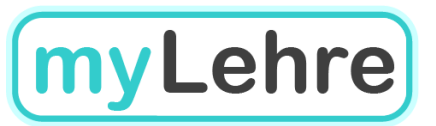

# **Schnuppertermin-Planungstool mit Mehrwert**

In Zusammenarbeit mit den PTS Bludenz und Feldkirch entwickelte skilly smart concepts, Betreiber vo[n www.mylehre.at,](http://www.mylehre.at/) ein Feature für Schüler(m/w), Lehrer(m/w) und Betriebe um alle Seiten bei der optimalen Planung sowie Organisation von Schnupperterminen zu unterstützen. Mit Schulstart registrieren sich die Schüler im Portal von myLehre, um ihre Schnuppertermine selbstständig zu verwalten. Am Beispiel von Vorarlberg stöbern Jugendliche in einem Pool aus über 3.500 Schnupperstellen von rund 2.000 Unternehmen (was für diese Region fast flächendeckend ist). Sie planen vordefinierte Termine, drucken notwendige Dokumente für die Schule und kontaktieren die Betriebe direkt.

### **PLUS für Jugendliche**

- einfache Schnupperplatzsuche für die Schüler (m/w)
- jederzeit und online verfügbar, auch mobil am Handy
- fertig ausgefülltes Formular zur Terminbestätigung durch das Unternehmen wird vom System generiert
- Überblick über die geplanten Schnuppertermine
- Automatisierte Erinnerungsnachricht via WhatsApp, SMS oder Email vor Beginn jedes Schnuppertermin

## **PLUS für Schulen**

- die gesamte Abwicklung und Organisation der Schnuppertage in einem Tool vereint
- jederzeitiger Überblick über die Schnuppertermine und deren Status je Schüler (m/w)
- Versand von Massennachrichten an Schüler (m/w) möglich
- Verschiedenste Auswertungsmöglichkeiten
	- o Klassenlisten
	- o Besuchslisten nach Postleitzahl oder Unternehmen
	- o Liste der Schüler (m/w) ohne Schnupperplatz
- Onlinezugriff jederzeit und überall verfügbar
- kostenlos für Schüler (m/w) und Schulen
- **Test-Account (siehe letzte Seite)**

## **Referenzschulen**

- PTS Bludenz, Feldkirch, Bregenz, Bezau

Für Rückfragen zur Nutzung des Tools im Schulbetrieb steht Ihnen gerne Dir. Bettina Prax (PTS Bludenz) unter T: +43 664 8063621940 zur Verfügung.

Bei Interesse an einer Umsetzung an Ihrer Schule oder Ihrer Region wenden Sie sich an Michael Fritz, T: +43 5 7177 755 oder [m.fritz@skilly-concepts.com.](mailto:m.fritz@skilly-concepts.com)

# **Genereller Ablauf für Schüler (m/w) und Lehrer (m/w) der PTS Schulen**

- 1. Die Schüler (m/w) registrieren sich über einen speziellen LINK bei myLehre und erhalten dadurch einen eigenen Zugang zum System von myPortal. Die Schule, Lehrpersonen, Schnuppertermintage etc. werden vorher erfasst.
- 2. In der Übersichtsmaske "Schnuppertermin" haben die Schüler (m/w) dann Zugriff auf alle erfassten Unternehmen, deren Lehrberufe sowie Kontaktdaten und sollten dann wie folgt vorgehen:
	- a. Schritt 1: Unternehmen und Lehrberuf suchen
	- b. Schritt 2: Kontakt mit Unternehmen aufnehmen und fragen, ob schnuppern zum gewünschten Termin möglich ist
	- c. Schritt 3: Über Check-Button (unten gelb markiert) wird der Schnuppertermin erstellt
	- d. Schritt 4: Bestätigungsformular *(über Drucksymbol)* ausdrucken und von der Firma ausfüllen lassen
	- e. Schritt 5: Abgabe des Bestätigungsformulars (mit Elternunterschrift) beim Berufsorientierungslehrer (m/w)

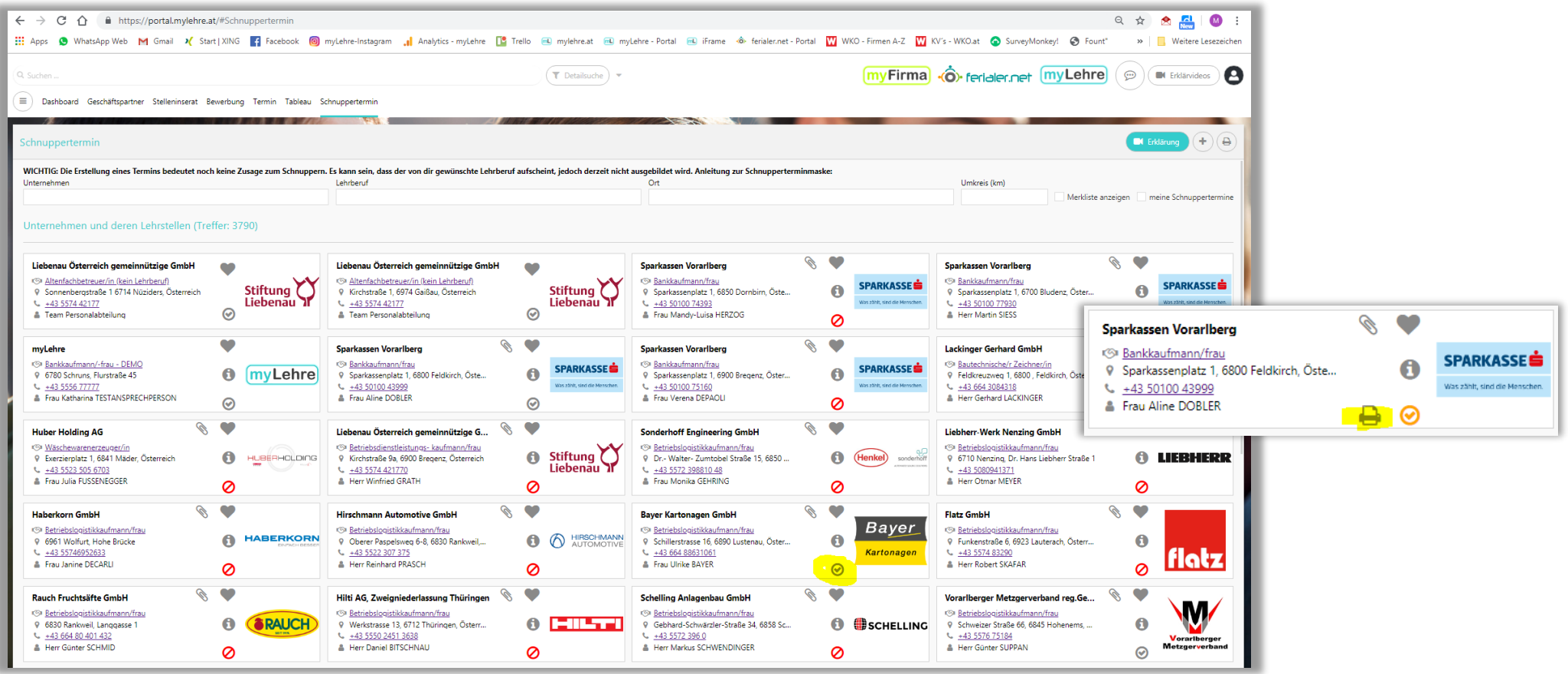

# **Detailbeschreibung Schnupperterminplanung Schüler (m/w) und Lehrer (m/w) der Polytechnischen Schulen**

1. Durch Klick auf den Checkbutton kann ein Schnuppertermin geplant werden. Wird diese Aktion durch den Schüler ausgelöst so ist er als Person gleich erfasst. Wird die Aktion durch einen Lehrer (m/w) durchgeführt (dieser plant den Termin für den Schüler) muss über das "Person + Symbol" zuerst noch der Schüler (m/w) hinzugefügt werden. Sollte sich die Schnupperterminmaske nicht gleich öffnen, liegt es daran, dass für dieses Unternehmen bereits Termine vorhanden sind und deshalb über den Button "+ weiteren Termin erstellen" erst ein neuer Dialog ausgelöst werden muss.

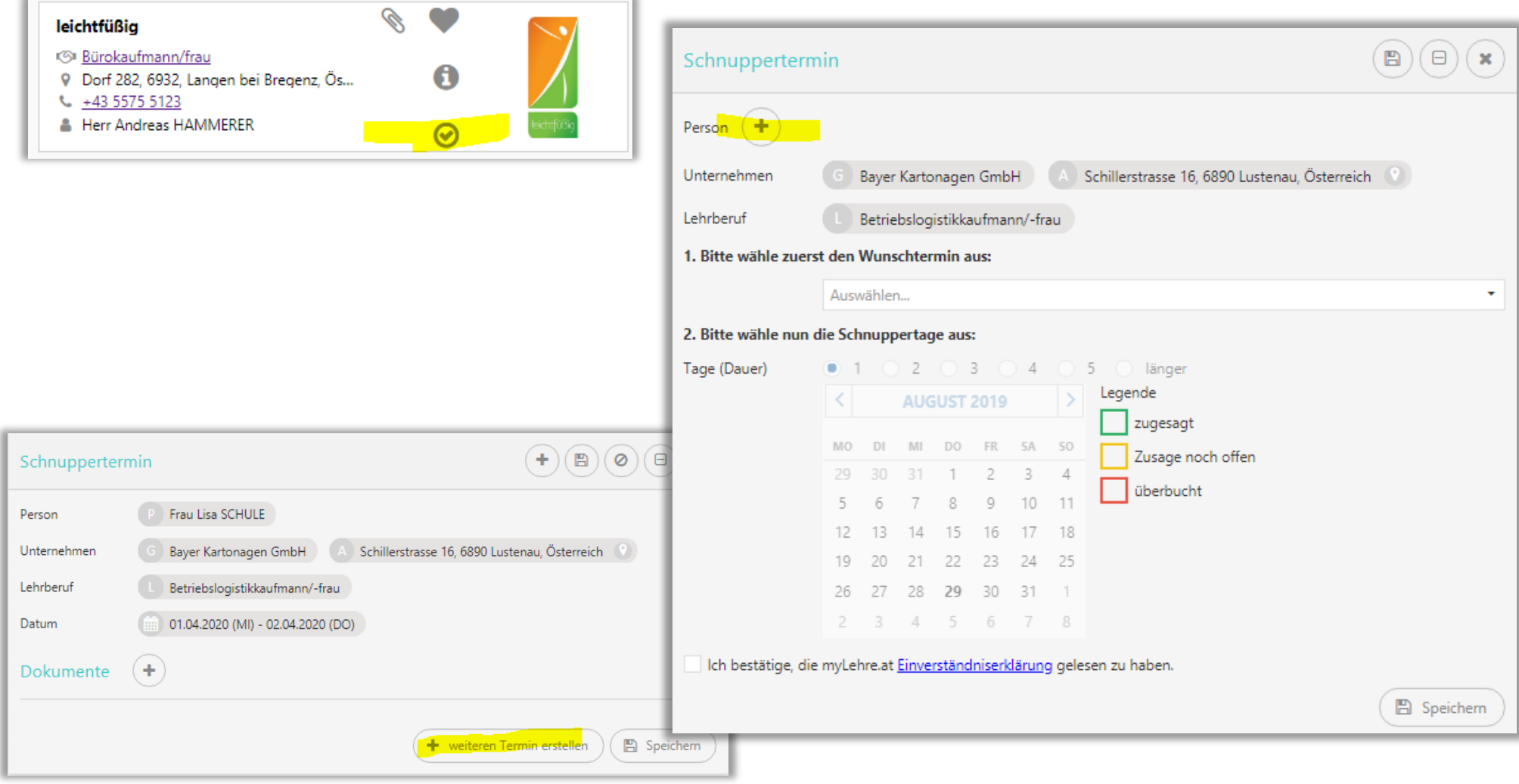

2. Anschließend wird der gewünschte Schultermin gewählt, die Einverständniserklärung aktiviert und der Termin gespeichert.

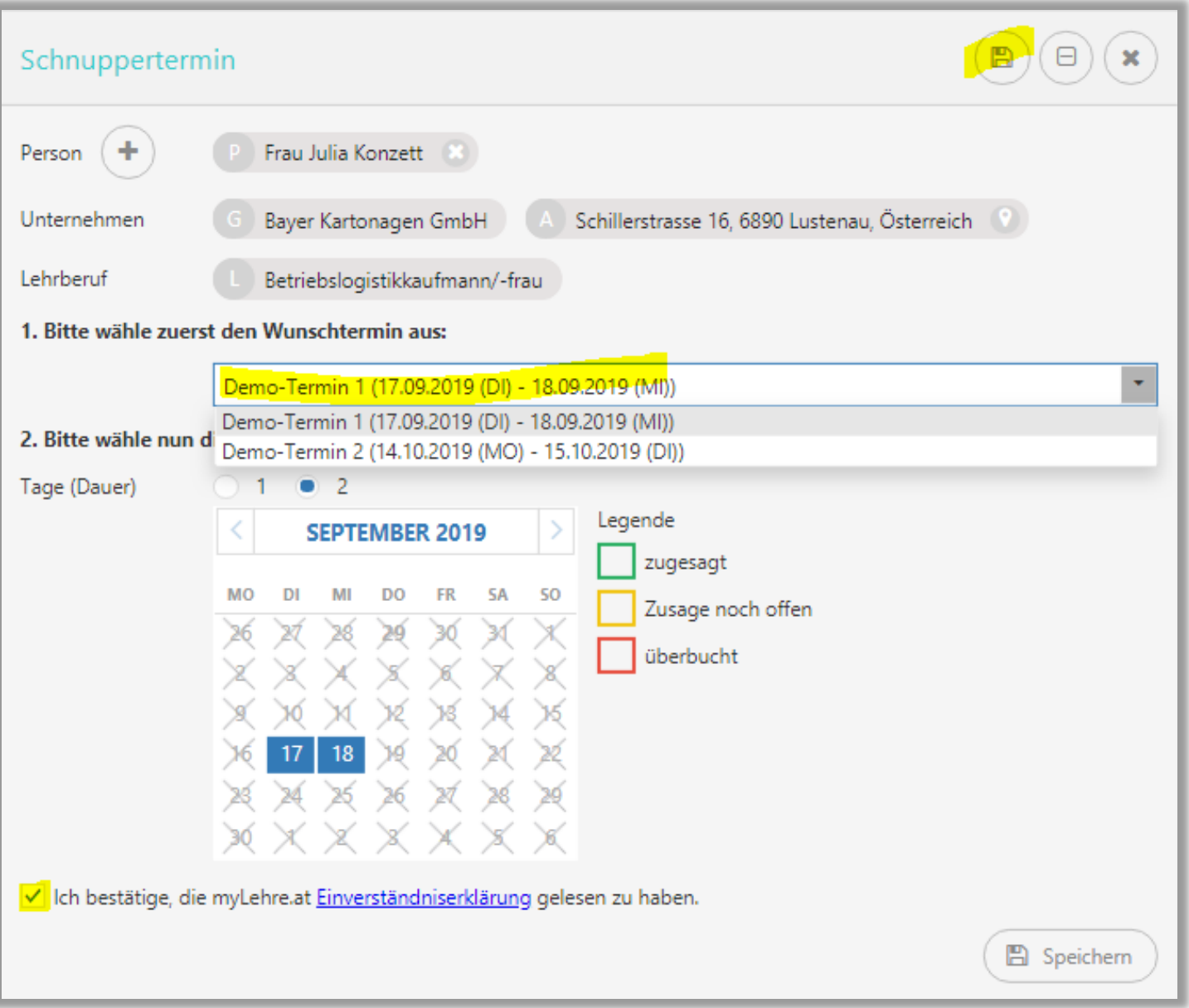

3. Ab diesem Zeitpunkt steht dem Schüler (m/w) das Bestätigungsformular der Schule zur Verfügung mit welchem er nun noch die schriftliche Einwilligung beim Unternehmen abholen bzw. organisieren soll. Dieser Vorgang dient lediglich der Schule als Nachweis und muss so nicht zwingend durchgeführt werden. Alternativ kann auch der Lehrer (m/w) auf Zuruf bzw. nach Absprache mit dem Unternehmen den Termin direkt im System bestätigen.

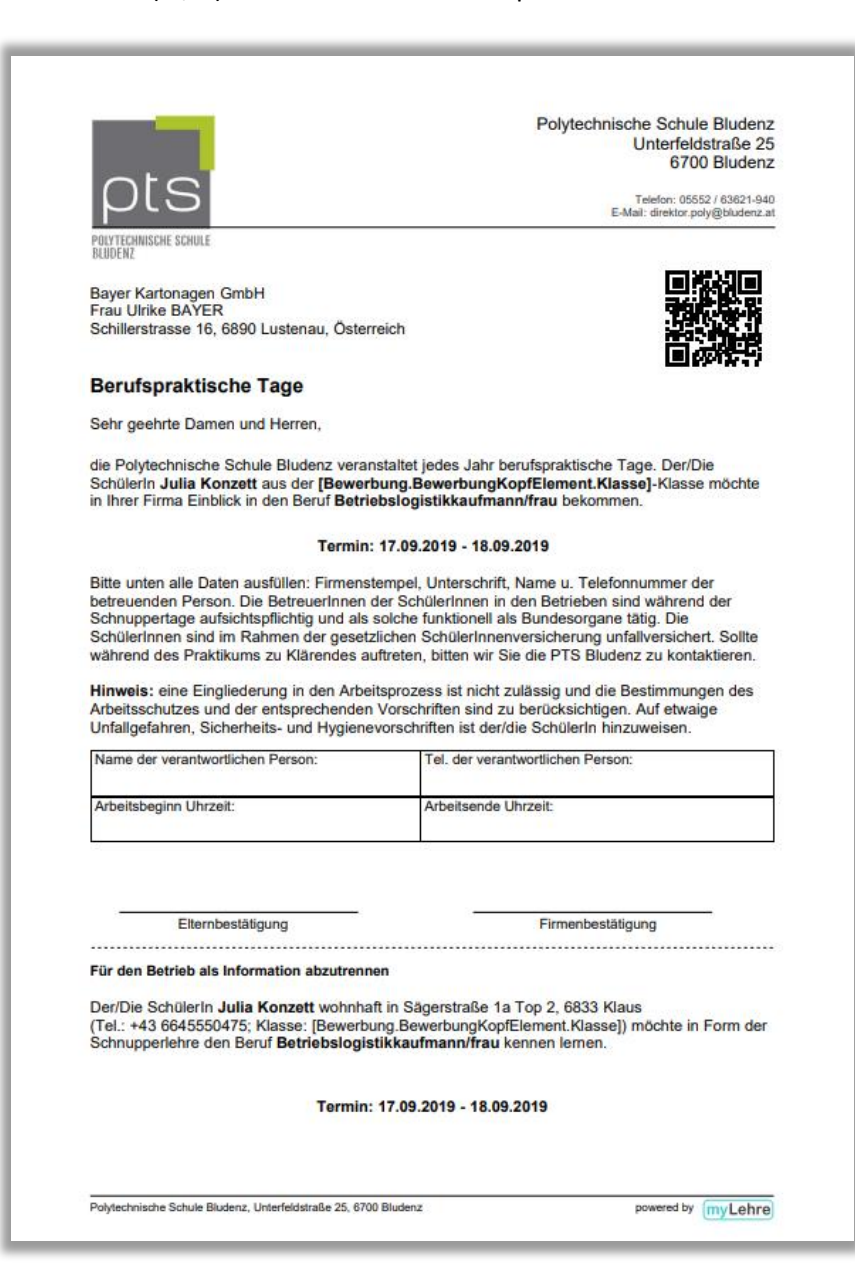

4. Nachdem die Schüler (m/w) ihre Termine geplant haben, stehen diese zur Ansicht für die Lehrer (m/w) in der Übersichtsmaske "Tableau" zur Verfügung. Der geplante Termin kann nun durch einscannen des Bestätigungsformulars au[f service@myLehre.at](mailto:service@myLehre.at) bestätigt werden oder durch manuell Umstellung durch den Lehrer (m/w).

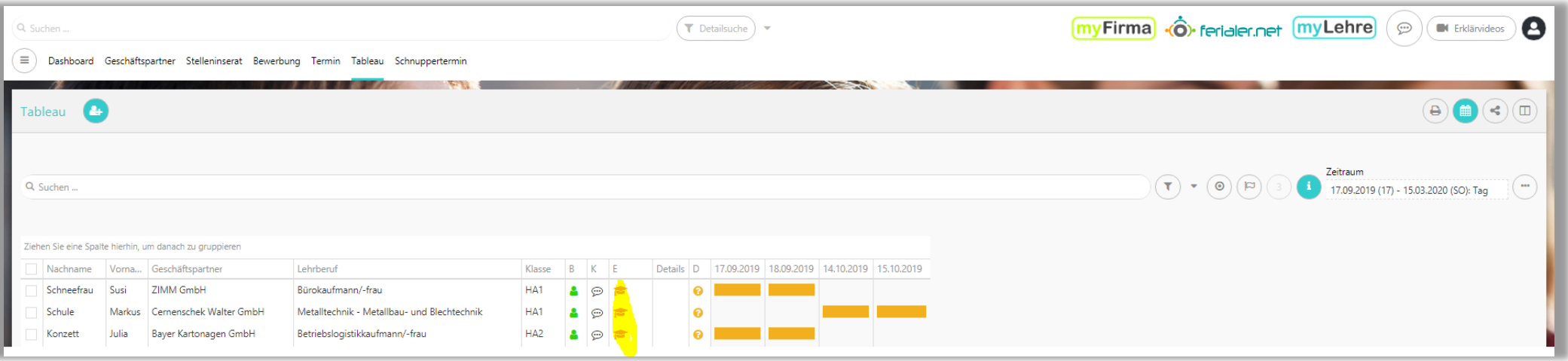

5. Um den Schnuppertermin manuell als bestätigt zu markieren wird einfach auf das Symbol geklickt und anschließend auf zugesagt gestellt und mittels Checke-Button bestätigt.

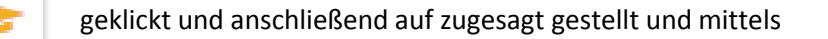

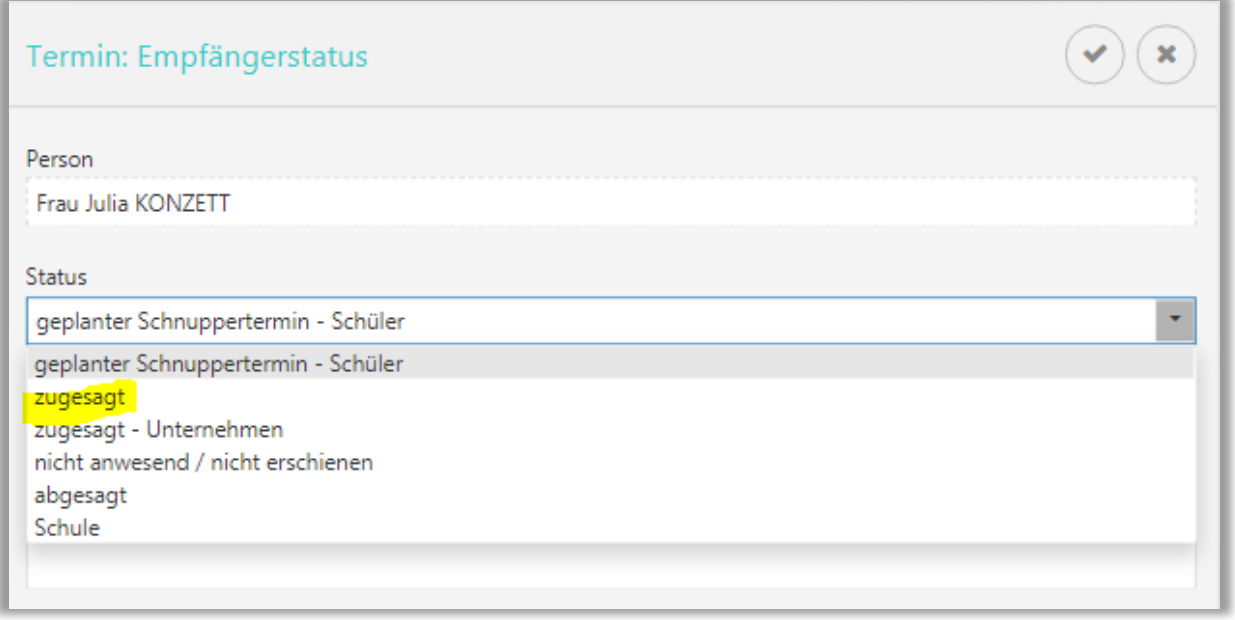

6. Nun ist der Termin in der Übersicht "Tableau" als bestätigt markiert und steht für diverse Auswertungen, welche über das Drucksymbol oben rechts ausgelöst werden können, zur Verfügung.

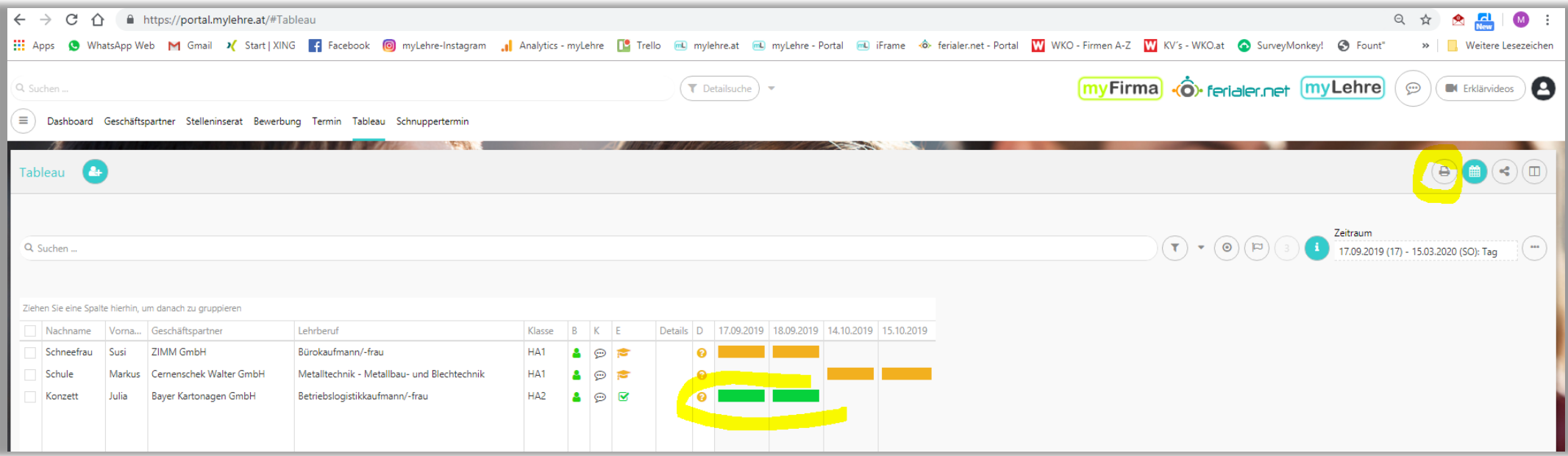

![](_page_6_Picture_21.jpeg)

## **Die wichtigsten 2 Auswertungsmöglichkeiten**

### **1. Auswertungsübersicht über alle Schüler (m/w)**

Hier ist ersichtlich wer einen Termin geplant hat (orange markiert), wer bereits einen bestätigten Termin hat (grün markiert) und wer noch gar keinen Termin geplant bzw. bestätigt hat (leer bzw. weiße Zelle)

![](_page_7_Picture_23.jpeg)

#### **2. Besuchsliste zur Betreuung der Schüler (m/w)**

Mit dieser Auswertung kann die Betreuung bzw. die Besuche der Schüler (m/w) während den Schnuppertagen durch die Lehrer leicht geplant werden. Dabei werden die geplanten Schnuppertermine der Schüler nach Ortschaften, Unternehmen, Datum, Lehrberuf sowie Schülername und Klasse aufgelistet.

## Schnuppertermine im Zeitraum 26.02.2019 bis 30.06.2019

Demo Schule (Poly/Mittelschule)

### Andelsbuch

#### Erich Moosbrugger Bau-GmbH

Hof 364, 6866 Andelsbuch, Österreich - Tel: +43 5512 2316

25.02.2019 - 26.02.2019 - Maurer/in - Frau Lisa SCHULE (Klasse: HA1)

#### **Bezirk Bludenz**

#### **Sutterluty Handels GmbH**

Bezirk Bludenz - Tel: +43 5512 2266 0

02.04.2019 - 03.04.2019 - Einzelhandel - Lebensmittelhandel - Frau Julia KONZETT (Klasse: HA2)

#### Bludenz

Amt der Stadt Bludenz Werdenbergerstraße 42, 6700 Bludenz, Österreich - Tel: +43 5552 63621

26.02.2019 - 26.02.2019 - Informationstechnologie - Technik - Frau Maxi MUSTERFRAU (Klasse: HA1)

#### **BEAUTYPURE | Pfeifer Katharina**

Bahnhofstraße 9, 6700 Bludenz, Österreich - Tel: +43 5552 662 59

21.03.2019 - 21.03.2019 - Fußpfleger/in - Frau Schlawi ARBAUT (Klasse: Büro)

#### C&C Abholgroßmärkte Ges.m.b.H.

Montafoner Straße 31, 6700 Bludenz - Tel: +43 2236 600 2143

03.04.2019 - 03.04.2019 - Großhandelskaufmann/-frau - Frau Schlawi ARBAUT (Klasse: Büro)

#### Mondelez Österreich Production GmbH

Fohrenburgstraße 1 - Tel: +43 5552 609

# **System bis 31.10.2019 testen**

Um ein Gefühl für das System zu entwickeln, steht ein Demo Account zur Verfügung. Einfach einloggen, die beschriebenen Schritte durchprobieren, suchen, planen etc. wir löschen die Daten zu einem späteren Zeitpunkt wieder raus. Die erfassten Schüler sind ebenfalls alles "Dummies".

**Hier können Sie sich einloggen:**

<https://portal.mylehre.at/#Login>

Benutzername: **Demolehrer**

Passwort: **Demo3110**

# **Viel Spaß Euer skilly (myLehre) – Team**

**Weitere Informationen zur Entstehung des Tools und unserem Team finden Sie hier: [>> Entstehung myLehre Vorarlberg <<](http://bit.ly/2zvPIQe)**